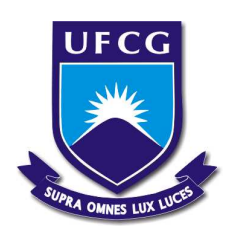

# UNIVERSIDADE FEDERAL DE CAMPINA GRANDE CENTRO DE EDUCAÇÃO E SAÚDE UNIDADE ACADÊMICA DE FÍSICA E MATEMÁTICA Curso de Graduação em Licenciatura em Matemática

JOSÉ ANTONIO DE MACEDO MORAES

## UMA PROPOSTA PEDAGÓGICA PARA O ENSINO DO TEOREMA DE PITÁGORAS COM O AUXÍLIO DO SOFTWARE GEOGEBRA

Cuité-PB 2017

#### JOSÉ ANTONIO DE MACEDO MORAES

## UMA PROPOSTA PEDAGÓGICA PARA O ENSINO DO TEOREMA DE PITÁGORAS COM O AUXÍLIO DO SOFTWARE GEOGEBRA

Trabalho de conclusão de curso TCC, apresentado ao curso de Graduação em Licenciatura em Matemática do Centro de Educação e Saúde da Universidade Federal de Campina Grande em cumprimento às exigências do Componente Curricular Trabalho Acadêmico Orientado, para obtenção do grau de Graduado em Licenciatura em Matemática.

Orientador: Prof. Dr. Aluízio Freire da Silva Júnior

> Cuité-PB 2017

#### FICHA CATALOGRÁFICA ELABORADA NA FONTE Responsabilidade Jesiel Ferreira Gomes – CRB 15 – 256

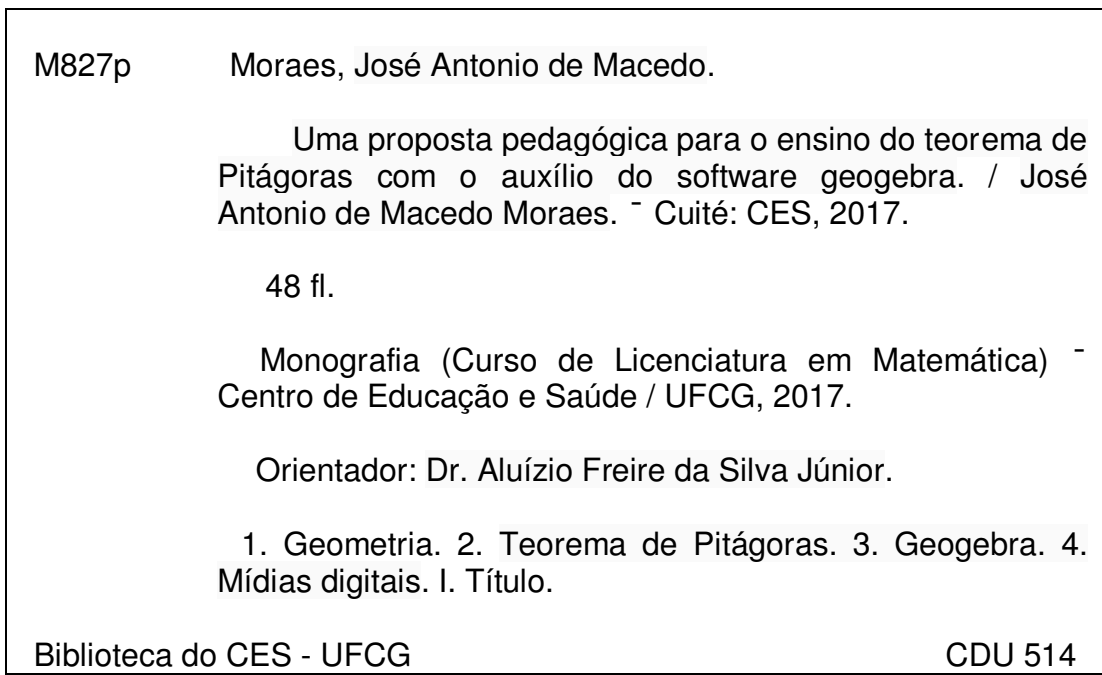

## **JOSÉ ANTONIO DE MACEDO MORAES**

# UMA PROPOSTA PEDAGÓGICA PARA O ENSINO DO TEOREMA DE PITÁGORAS COM O AUXÍLIO DO SOFTWARE GEOGEBRA

Monografia apresentada à Banca Examinadora, como exigência parcial à conclusão do Curso de Licenciatura em Matemática, da Universidade Federal de Campina Grande, sob orientação do Prof. Dr. Aluízio Freire da Silva Júnior.

Aprovada em:  $\frac{\partial^q}{\partial^3}$  / 03/2017

#### **BANCA EXAMINADORA**

Prof. Dr. Aluízio Freire da Silva Júhior Universidade Federal de Campina Grande (UFCG)

Profa. Dra. Jaqueline Aparecida Foratto Lixandrão Santos. Universidade Federal de Campina Grande (UFCG)

Profa, Dra, Célia Maria Rufino Franco Universidade Federal de Campina Grande (UFCG)

> **CUITÉ - PB** 2017

## Agradecimentos

Em primeiro lugar devo agradecer a Deus que em todos os momentos de nossa vida está presente guiando-nos com sua luz divina.

Aos meus pais, que compartilharam e alimentaram meus ideais, incentivando-me a prosseguir na jornada e a superar os obstáculos.

A minha esposa Auricélia Felipe dos Santos, que sempre esteve ao meu lado, entendendo todos meus problemas e dificuldades e diante disso, esteve ali, me ajudando e dando força para seguir em frente.

Ao meu Orientador Prof. Dr. Aluízio Freire da Silva Júnior, pelos conhecimentos e pela sua amigável convivência, possibilitando cada vez o meu aprimoramento e desenvolvimento na construção desse estudo.

À minha Prof<sup>a</sup> . Dra. Jaqueline Aparecida Foratto Lixandrão Santos, pelo retorno positivo e bastante significativo, além de ser uma profissional bastante carismática.

Agradeço também a todo quadro de professores do campus, por doarem o máximo do seu tempo, seja preparando e dinamizando as aulas, fazendo que as mesmas sejam bastantes significativas.

Aos meus colegas e amigos, por sempre compartilharmos momentos bons e verdadeiros por todo o curso.

Agradeço a todos os funcionários que ali estão, sempre fazendo do nosso campus o nosso lar, dando-lhe o máximo do seu esforço e fazendo tudo acontecer. A todo o pessoal das secretarias, biblioteca, Laboratório de informática e zeladores responsáveis pela organização e limpeza do nosso campus.

"A matemática é o alfabeto com o qual DEUS escreveu o universo."

Galileu galilei (1564-1642).

## Resumo

Inicialmente este trabalho apresenta em sua primeira parte um breve relato histórico sobre Pitágoras, figura essa que ilustra de um modo primitivo o avanço da matemática na antiga Grécia. É mencionado neste estudo o grande impacto da descoberta dos números irracionais, representado pela raiz quadrada de 2 e outros valores descobertos. Na segunda parte é destacado a importância das TIC's na Educação. Foi fundamentada uma discussão sobre a introdução das TIC's principalmente na educação matemática com utilização de softwares. Com ênfase na aplicação das TIC's, na terceira parte é proposta uma atividade que é utilizada como fonte de compreesão para o teorema de Pitágoras. Se trata de uma proposta simples, porém de grande ajuda para o entendimento do conceito abordado. É utilizado o software GeoGebra para a produção da atividade proposta. Com o utilitário é apresentado e provado a validade do teorema de Pitágoras, ao movimentar o vértice do triângulo construído no software GeoGebra.

Palavras-chave: Pitágoras. GeoGebra. TIC's. Mídias Digitais.

## Abstract

Initially this work presents in its first part a brief historical account of Pythagoras, a figure that illustrates in a primitive way the advance of mathematics in ancient Greece. It is mentioned in this study the great impact of the discovery of the irrational numbers, represented by the square root of 2 and other discovered values. The second part highlights the importance of ICTs in education. A discussion on the introduction of ICTs was mainly based on mathematical education using software. With emphasis on the application of ICTs, the third part proposes an activity that is used as a source of understanding for the Pythagorean theorem. This is a simple proposal, but a great help for understanding the concept. GeoGebra software is used to produce the proposed activity. With the utility, the validity of the Pythagorean theorem is shown and tested by moving the vertex of the triangle built in GeoGebra software.

Keywords: Pythagoras. GeoGebra. ICTs. Digital Media.

# Sumário

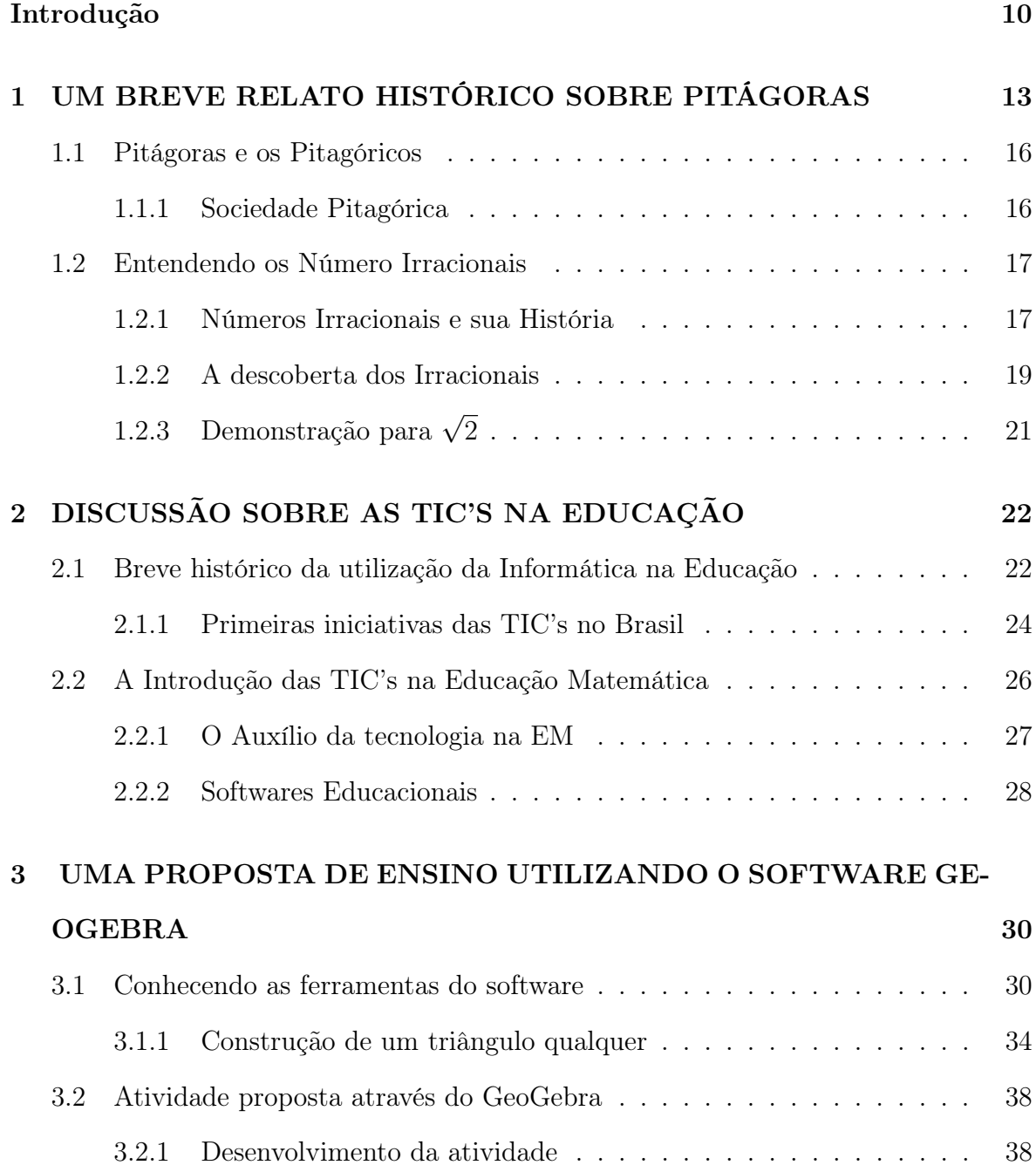

Considerações Finais 44

Referências Bibliográficas 46

## INTRODUÇÃO

A proposta pedagógica apresentada neste trabalho tem como objetivo relacionar os fatos históricos com base inteiramente nos achados desta figura importante da matemática, Pitágoras, com ênfase no teorema que leva seu nome, "O Teorema de Pitágoras". O teorema citado, segundo BOYER (1996), não foi A priori descoberto por Pitágoras, mas sim, pelos chineses e babilônios, mil anos antes, de acordo com achados de tábuas de argila que provam isso. Os chineses e babilônios não sabiam que o teorema era verdadeiro para todos os triângulos retângulos. No entanto, Pitágoras tendeu a desenvolve-lo de forma bem simples e prática, sendo o primeiro a demonstrar esta verdade universal e assim, deixando seu nome no respectivo teorema. Utilizando o referido teorema como tema principal da nossa proposta usaremos apenas uma estratégia, o uso do software matemático GeoGebra.

O professor, muitas vezes escuta dos seus alunos várias perguntas em relação a um novo conteúdo a ser apresentado. Uma pergunta em especial é: "Onde e porque vou usar isso na minha vida?" Essas, como outras, são perguntas que claro, podem ser explicadas facilmente pelos professores. No entanto, é sempre apropriado um estudo não só na parte conceitual do conteúdo, mas também para identificar a relação histórica do respectivo conteúdo. Após, essa relação entre os dois termos (conceito e histórico), o professor pode apresentar várias aplicações do contexto abordado para que assim, o que seja discutido em sala de aula possa ser compreensível.

A matemática representada no teorema de Pitágoras não é difícil de entender, porém traz consigo uma "estrutura mágica". Essa mágica se encontra no fato de: a "soma dos quadrados dos respectivos lados (x e y), ou também chamado de catetos

(lados menores) de um triângulo retângulo, é sempre igual ao quadrado do lado maior do referido triângulo, que no caso é conhecido como hipotenusa (z)".

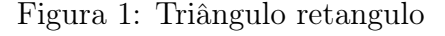

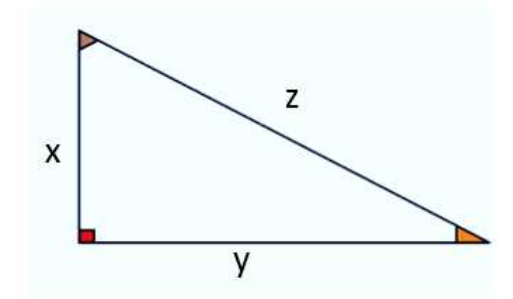

Fonte: Elaborado pelo autor

O famoso triângulo retângulo tem um ângulo reto<sup>1</sup>., que podemos notar em tudo que nos rodeia. Podemos encontrá-lo em mesas, armários, portas, janelas e nas paredes de nossas casas, ou seja, tudo que nos cerca notamos a aparição do ângulo reto.

Neste caso o professor após relacionar o contexto histórico junto ao conteúdo, pode fazer essa abordagem, criando sempre esse tipo de analogia, munidos de exemplos do cotidiano e garantindo melhor harmonia no entendimento esperado. Não é uma coisa difícil de destacar, porém em alguns casos da sala de aula passa desapercebido e com isso, há uma deficiência do aluno em entender um certo contexto.

#### Porque o ângulo reto é bastante comum?

Perguntas como essas são relevantes, pois traz consigo várias intepretações que podem ser respondida de muitas maneiras. IMENES (1988) enfatiza a importância das linhas verticais e horizontais para formação do ângulo reto:

 $1E$  um triângulo que possui um ângulo reto, isto é, um dos seus ângulos mede noventa graus, daí o nome triângulo retângulo. Como a soma das medidas dos ângulos internos de um triângulo é igual a 180°, então os outros dois ângulos medirão 90°. Observação: se a soma de dois ângulos mede 90°, estes ângulos são denominados complementares, portanto podemos dizer que o triângulo retângulo possui dois ângulos complementares.

[...] Pense na importância que têm para nós as linhas verticais e linhas horizontais. O batente da porta e a parede da casa são verticais. O parapeito da janela e o chão da casa são horizontais. [...] Observe como ao seu redor há uma porção de linhas verticais e horizontais. Repare ainda que uma linha vertical forma um ângulo reto com uma linha horizontal. Isto ajuda a entender por que o mundo está repleto de ângulos retos. (IMENES, 1998, p. 2).

Desde os primórdios, os homens vêm usufruindo desse artifício, antes surgiu a necessidade de aprenderem a construir ângulos retos, para edificarem suas casas e templos, formando assim, as civilizações. O triângulo retângulo está incluso em todos esses aspectos, e tem sido utilizado em forma de um esquadro para assim, se obter linhas perpendiculares (IMENES, 1998).

O exposto pode ser apresentado para o aluno, de forma que a aula não seja só um objeto de introdução de conteúdo, mas também interação e aceitação deste. Para Teixera (1997) as principais dificuldades na disciplina de matemática concentram-se principalmente no entendimento dos conceitos.

> É sabido que os maiores índices de reprovação escolar se concentram na Matemática. Essa é, de longe, a disciplina que inspira mais medo e aversão nos alunos, provavelmente porque as dificuldades para aprendizagem dos conteúdos matemáticos sejam mais evidentes. No geral, os professores reclamam que os alunos com dificuldade não são capazes de resolver problemas que lhe são propostos, apesar de terem recebido os mesmos conhecimentos que aqueles que aprendem, tais como: conceitos, teoremas, modelos, acompanhados de ilustração ou exemplos e exercícios. Muitas vezes são incapazes de resolver sozinhos, mesmo os problemas isomorfos. (TEIXEIRA, 1997, p.47- 48).

Diante disso, o professor poderá utilizar de ferramentas práticas visando sanar esses problemas descritos. Uma ferramenta prática e que está ganhando ênfase no ambito educacional é a utilização de softwares. Com eles as aulas poderão se tornar mais dinâmicas e atrativas, dando mais possibilidades para o desenvolvimento de um determinado conteúdo para os alunos. Tal fato, é detalhado no capítulo 3 desse estudo no qual será relacionado com ajuda de um software matemático bem conhecido, o GeoGebra.

# Capítulo 1

#### UM BREVE RELATO HISTÓRICO SOBRE PITÁGORAS

As evidências sobre a matemática grega (300 a.C.) foram obtidas através de documentos e fragmentos deixados para trás, tendo em vista que esses achados eram supostas cópias, derivados dos verdadeiros textos originais. Foram encontradas muitas dificuldades na restauração e interpretação desses documentos primitivos que por sua vez evidenciavam a história da matemática grega primitiva.

Foi observado dentre muitos fatos, as várias viagens feitas pelos povos gregos, para o Oriente, havendo uma grande relação de troca de saberes entre esses povos. Os historiadores se apoiam em escritos de séculos depois e não dos escritos originais, sendo assim, sabemos muito pouco em relação aos textos originais, os quais com o passar do tempo foram se limitando. Convém considerar também a destruição da Biblioteca de Alexandria pelos imperadores romanos cristãos, a qual foi incendiada tendo uma boa parte de seus documentos perdidos. Isso foi mais um fato que contribuíu para a perda de várias informações, (EVES, 1997).

Mlodinow (1998) em sua pesquisa também comenta um pouco sobre esse grande centro intelectual e de raras relíquias, contendo milhares de informações que se referem a Matemática, Filosofia e outras ciências de estudiosos da antiguidade:

A biblioteca de Alexandria chegou a guardar certo tesouro contendo entre 200.000 e 500.000 rolos de papiros, dependendo da história em que você acredita, representando a maioria do conhecimento mundial daquela época. O museu e a biblioteca fizeram de Alexandria um centro intelectual mundial ímpar, um lugar onde os maiores sábios do antigo império de Alexandre estudaram geometria e espaço. Quase todos os grandes pensadores matemáticos e científicos gregos que se seguiram a Euclides trabalharam nesta incrível biblioteca. (MLODINOW, 1998, P. 5).

Apesar dos poucos manuscritos, existem registros sobre alguns matemáticos importantes. Dentre estes, destacam-se Tales (624 - 548 a.C. aproximadamente), que foi residente da província de Mileto, e Pitágoras (580 - 600 a.C. aproximadamente), que residiu próximo a Mileto, na província de Samos. Com relação ao que se sabe sobre Tales é realmente muito pouco, o mesmo era considerado pelos antigos como um ser de rara inteligência, segundo alguns relatos advindos de manuscritos, os quais relacionam o início da geometria demonstrativa com Tales de Mileto, (BOYER, 1996).

De acordo com Boyer (1996), Tales era um mercador muito rico que dedicou boa parte de sua vida aos estudos e as suas viagens, por meio destas, passou uma temporada no Egito, que foi um dos berços da matemática da época, juntamente com a antiga babilônia. Os estudiosos da época tendiam a viajar para o Oriente no intuito de aprimorar os seus conhecimentos, como relata Strathern:

> Naquela época, as viagens ao Oriente eram consideradas uma forma de ampliar a Mente, não de detoná-la. O Egito era considerado mais culto que a Grécia, e provavelmente devia ser ainda (embora não por muito mais tempo). Diz Aristóteles: "No Egito tiveram início as ciências matemáticas, pois lá a nação dos sacerdotes gozava de tempo livre". Antes os gregos estiveram ocupados demais lutando uns com os outros para se importarem com as sutilezas do cálculo abstrato. (STRATHERN, 1998, p. 17).

Depois de algum tempo Tales voltou para Mileto e percebeu que gozava de boa reputação na região. Era conhecido pela sua versatilidade, ou seja, atendia vários campos do conhecimento, por exemplo engenharia, matemática, astronomia e filosofia, e também como um homem de negócios, sendo assim considerado um dos "sete sábios"da antiguidade durante a primeira metade do sexto século a.C. (EVES, 1997).

Com relação a Pitágoras de Samos, este é citado pelos historiadores como uma

lenda, em outros casos como uma figura muito obscura. Isso é pelo fato da limitada informação histórica e pela perda de documentos durante o passar do tempo. Ele desenvolveu a noção da lógica numérica e foi responsável pela primeira idade de ouro da matemática. Ele acreditava que tudo em seu redor era composto por números. Pitágoras não foi apenas um bom conhecedor da matemática, mas também pesquisador no campo da astronomia e música. Ele também fez várias viagens para o Oriente com intuito de aprofundar mais seus conhecimentos, (SINGH, 1997).

Assim como Tales de Mileto, o filosofo Pitágoras também passou uma grande temporada no Egito, cerca de 20 anos, pesquisando os ramos da geometria e da astronomia. Depois do vasto aprendizado, aprimoramento de suas técnicas matemáticas e descobertas de algumas leis básicas da geometria, Pitágoras voltou para Samos. Ele tinha como foco formar uma escola que desenvolve-se profundamente a pesquisa em matemática para o bom entendimento dos números. No entanto, no período de ausência do filósofo Pitágoras, o tirano Policrátes assumiu o governo através de um golpe e dominou toda província de Samos, deixando-a mais inflexível e com certo grau de conservadorismo. Deste modo, o filósofo não teve liberdade para a formação de sua escola. Policrátes ainda teria convidado Pitágoras para se juntar ao seu governo, porém o mesmo percebeu que essa era mais uma forma do governo silenciar e ditar suas regras. Deste modo, Pitágoras não aceitou e fugiu para não ser punido, para uma parte muito distante e remota da ilha de Samos (EVES, 1997).

Com o passar do tempo Pitágoras voltou para província de Samos, ainda com o intuito de criar sua escola e juntar-se às várias mentes brilhantes e abertas que por ali estavam. Pitágoras juntamente com um menino de identidade não comprovada, que tinha conhecido enquanto estava distante de Samos, criaram por pouco tempo a escola que era conhecida como semicírculo de Pitágoras. Esse garoto foi contactado por Pitágoras para ser seu primeiro aluno. Porém, em detrimento as suas ideias totalmente adversas ao governo que por ali estava, o filosofo, sua mãe e seu protegido foram obrigados a fugir novamente para cada vez mais longe (SINGH, 1997).

## 1.1 Pitágoras e os Pitagóricos

#### 1.1.1 Sociedade Pitagórica

Após partir de Samos, Pitágoras decidiu seguir para o sudeste da Itália, que na época era chamada de Magna Grécia, mais precisamente para o porto marítimo de Crotona. Neste período ele fundou a sua escola, sem nenhum tipo de intolerância e bloqueio por parte de poderes governamentais. Essa escola era conhecida como sociedade pitagórica que também se intitulava como "Irmandade Pitagórica". Antes da criação da Irmandade Pitágoras havia conhecido o "poderoso"atleta daquela época, o famoso Milo. O mesmo havia sido campeão doze vezes pelos jogos Olímpicos daquele período. Milo também se interessava por matemática e filosofia, era um dos homens mais ricos de Crotona e decidiu ajudar Pitágoras cedendo uma parte de sua residência para que ele formasse a sua tão sonhada escola (EVES, 1997).

Para fazer parte da sociedade pitagórica as pessoas interessadas tinham que abrir mão de todas as suas posses, ou seja, viviam uma vida simples com grande foco nos estudos. Os ensinamentos de Pitágoras, assim como todo conhecimento adquirido na Irmandade, eram envoltos de mistérios, nada poderia sair do círculo fechado da sociedade pitagórica, ou seja, tudo era mantido em segredo pleno, daí então a dificuldade de conhecimento prévio da matemática desenvolvida pelos pitagóricos. Segundo a EBS (2010), Pitágoras tentou compreender a harmonia do seu mundo através da matemática. Ele, juntamente com a sociedade pitagórica, se interessava em buscar no ponto de vista filosófico a verdade. Acreditavam que os números mostravam essa verdade. Neste caso, a matemática para esses estudiosos era como uma religião onde tornava-se compreensível o pensamento humano (EBS<sup>1</sup>, 2010).

A sociedade pitagórica dividia os números em pares e ímpares se referindo aos ímpares como masculinos e os pares como femininos. Eles desenvolveram figuras para expressar números e as relações entre eles. Através de meticulosas buscas, os pitagóricos descobriram pela primeira vez o chamado número perfeito, ou seja, um número natural

<sup>1</sup>Korea Educational Broadcasting System

em que a soma de seus divisores, excluindo o mesmo, é igual ao próprio número. Um exemplo é o número 6:  $(6 = 1 + 2 + 3)$ , também para 28  $(28 = 1 + 2 + 4 + 7 + 14)$ , 496 e também 8.128. Eles acreditavam que os números perfeitos fossem a chave para a ordem básica do universo (SINGH, 1997).

Neste período, apesar de ser mais velho, Pitágoras casou-se com a bela Teano, filha do então parceiro e colaborador Milo. Ela era uma das estudantes favoritas de Pitágoras. A irmandade pitagórica tinha como fator positivo aceitar mulheres na comunidade, devido a filosofia adotada por Pitágoras de sempre colocar a frente o termo "diferente". Naquela época as mulheres não tinham uma liberdade proporcional ao sexo masculino.

Com o passar do tempo a influência das tendências aristocráticas da irmandade pitagórica tornaram-se tão grandes que lideranças democráticas da Itália chegaram a incendiar e destruir toda a escola, queimando muitas pessoas que estavam dentro, Boa parte da irmandade se dispersou. Em consequência disso, relatos frisam que Pitágoras ainda teria fugido para a província de Metaponto, onde morreu, talvez assassinado com idade aproximadamente entre setenta e cinco e oitenta anos. A comunidade ainda obteve uma existência de pelo menos mais 200 anos (EVES, 1997).

## 1.2 Entendendo os Número Irracionais

#### 1.2.1 Números Irracionais e sua História

Em todos os níveis de ensino, inclusive no ensino superior, existe um certo grau de dificuldade na compreensão dos números irracionais e sua base conceitual, tendo em vista que os alunos trazem consigo dificuldades desde o ensino fundamental (RE-ZENDE, 2013). Segundo LORIN (2009), uma forma de entender a dificuldade de aprendizagem dos principais conceitos que envolvem os números irracionais é fazer uma análise dos grandes matemáticos da antiguidade e dos seus principais entendimentos relacionados aos números irracionais:

Uma maneira de procurar entender a não compreensão de certo conceito é justamente revisar historicamente como outros estudiosos entendiam ou elaboraram tal conceito no decorrer da história. Na tentativa de dar subsídios históricos e/ou epistemológicos para a construção de tal conceito. (LORIN, 2009, p. 2).

Inicialmente os avanços no tratamento dos números irracionais na idade Média e no Renascimento foram muito poucos, entretanto é na idade Média que observa-se a junção de dois conceitos característicos, quantidade e medida, feita pelos matemáticos árabes (REZENDE 2013, apud ROQUE, 2012). Ainda no renascimento, os números irracionais aparecem em vários momentos das matemáticas desenvolvidas, sobretudo nas soluções de equações algébricas, como LORIN (2009) afirma em seu trabalho de pesquisa.

Contudo, muitos historiadores da matemática atribuem a descoberta dos vários segmentos incomensuráveis por parte da escola Pitagórica e não muito depois do ano 420 a.C. várias evidências de valores aproximados para alguns números irracionais foram encontradas pelas civilizações indiana, egípcia e babilônica. Nestas antigas civilizações foram achados valores aproximados para  $\sqrt{2}$ ,  $\sqrt{3}$ ,  $\pi$ , e assim, por diante.

Várias tábuas de argila foram desenterradas por arqueólogos na Mesopotâmia, antes da metade do século XIX. Essas tábuas traziam consigo informações descritas como uma espécie de um "quebra-cabeça"e totalizam mais de 500 milhões de tábuas de argila (EVES, 1997). Uma das mais famosas tábuas babilônicas é a tábua YBC7289 de cerca de 1800 a.C. Um escriba babilônio desenhou o quadrado e sua diagonal e escreveu números em notação sexagesimal (SANTOS, 2005).

Entre os segredos que a irmandade pitagórica fazia questão de manter, estava o achado dos números irracionais, pois, todos acreditavam que os números racionais podia explicar toda relação da matemática. Os pitagóricos aceitaram tal descoberta como um golpe mortal, pois a filosofia pitagórica acreditava que tudo em volta dependia apenas dos números inteiros. Isso é o que afirma Strathern (1998):

Outro grande segredo que os pitagóricos fizeram o máximo para preservar foi a descoberta dos números irracionais, como a raiz quadrada de 2, que não podem ser calculados. Significava que toda a estrutura da matemática, baseada em números racionais, simplesmente não podia explicar tudo. A teoria pitagórica nunca conseguiu superar essa devastadora descoberta, o que talvez explique por que os pitagóricos se esforçaram tanto para mantêla em segredo. (STRATHERN, 1998, p. 54).

Uma lenda relata que um membro da irmandade pitagórica, chamado Hipaso, foi o responsável pela revelação da descoberta dos irracionais para pessoas fora da irmandade. O mesmo ficou fascinado pela descoberta feita e transmitiu para fora da comunidade. Sendo assim, considerado como um traidor, teria sido lançado ao mar, mas segundo outra versão, Hipaso teria sido expulso da irmandade pitagórica para sempre (MOTERLE 2010, apud EVES, 1997).

O único número irracional conhecido na época abordada foi $\sqrt{2}$ , mas com o passar do tempo, com Teodoro de Cilene, vários números irracionais foram descobertos, como por exemplo  $\sqrt{3}$ ,  $\sqrt{5}$ ,  $\sqrt{6}$ ,  $\sqrt{7}$ ,  $\sqrt{8}$ ,  $\sqrt{10}$ ,  $\sqrt{11}$ ,  $\sqrt{12}$ ,  $\sqrt{13}$ ,  $\sqrt{14}$ ,  $\sqrt{15}$  e  $\sqrt{17}$  (EVES, 1997).

#### 1.2.2 A descoberta dos Irracionais

Os números irracionais são representados pela letra I (maiúscula). Estes números não admitem serem escritos na forma de fração, pois suas formas decimais consistem em números com casas decimais infinitas não periódicas.

#### Exemplos:

0, 23252645789221546323 ...

2, 35422445885169865689 ...

0, 11764705882352941176 ...

Os números acima, possuem casas decimais infinitas não periódicas, ou seja, não formam períodos. Algumas pesquisas que tenham relação com a Geometria reforçam a criação dos números irracionais, principalmente quando estamos nos referindo ao Teorema de Pitágoras.

Considerando um quadrado 1 x 1, vamos calcular a medida de sua diagonal.

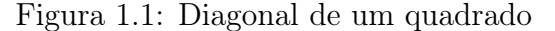

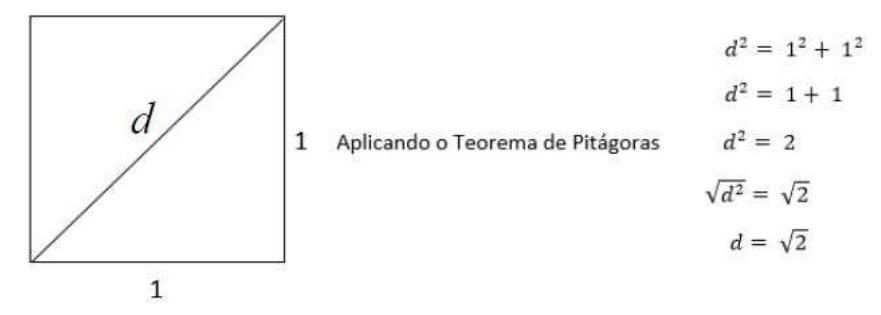

Fonte: Elaborado pelo autor

Logo, a diagonal de um quadrado de lado mediano 1 é igual  $\sqrt{2}$ .

O número  $\sqrt{2}$  é um número irracional, pois ao extrair sua raiz quadrada, obtemos o seguinte resultado: 1, 414213562373... (infinito não periódico). Outro número irracional muito usado na Geometria é o π (pi), descoberto por meio da divisão do comprimento de uma circunferência pelo diâmetro da mesma.

 $\pi = 3,141592653589793238462...$ 

O número de Ouro, o qual os pitagóricos correlacionavam com a "divina proporção", também é um número irracional. Este número surge da relação existente na sequência de Fibonacci: (1, 1, 2, 3, 5, 8, 13, 21, 34, 55...). Notemos que a sequência é construída somando o termo atual com o anterior para descobrir o próximo. Observe: 1;  $1 + 1 = 2$ ;  $2 + 1 = 3$ ;  $3 + 2 = 5$ ;  $5 + 3 = 8$ ;  $8 + 5 = 13$ ;  $13 + 8 = 21$ ;  $21 + 13 = 34$ ;  $34 + 21 = 55$  e assim por diante.

#### Vamos calcular o valor aproximado do número de Ouro?

 $1: 1 = 1; 2: 1 = 2; 3: 2 = 1, 5; 5: 3 = 1,66666...; 8: 5 = 1, 6; 13: 8 = 1,625;$  $21: 13 = 1,615...; 34: 21 = 1,619...; 55: 34 = 1,617...$ 

Deste modo, percebe-se que a partir da divisão de 5 : 3 o resultado foi ficando cada vez mais próximo de 1, 6 (NOÉ, 2012).

## 1.2.3 Demonstração para  $\sqrt{2}$

A demonstração é simples e recorre ao método da prova por contradição, ou seja, supomos que exista um número racional igual a raiz de 2, ou seja, que existem números inteiros positivos a e b tais que:

$$
\frac{a}{b} = \sqrt{2}
$$
ou, equivalentemente:  $\left(\frac{a}{b}\right)^2 = 2$ 

Neste caso podemos supor que a e b não são ambos números pares, pois se fossem, poderíamos simplificar a fração até obter um dos termos da fração ímpar.

Agora, escrevemos:

$$
\left(\frac{a}{b}\right)^2=\frac{a^2}{b^2}=2
$$

Então:

$$
a^2=2b^2
$$

Conclui-se então, que  $a^2$  deve ser um número par, pois é o dobro de  $b^2$ . E a deve ser par também, pois o quadrado de um número ímpar é ímpar.

Temos então que a é um número par e, portanto, é o dobro de algum número inteiro, digamos c:

$$
a = 2c
$$

$$
2c2 = 2b2
$$

$$
4c2 = 2b2
$$

$$
2c2 = b2
$$

O que mostra que, b deve ser um número par, o que é uma contradição, pois a e  $\mathbf b$  não são pares. Portanto,  $\sqrt{2}$  não pode ser representado como uma fração.

Logo concluímos, que se a raiz quadrada de 2 fosse um número racional, então este número seria uma fração que não tem forma irredutível, já que tanto o numerador quanto o denominador da fração são pares. Isto é um absurdo e, portanto, não existe um racional cujo quadrado seja igual a 2, como queríamos demonstrar.

# Capítulo 2

## DISCUSSÃO SOBRE AS TIC'S NA EDUCAÇÃO

Inicialmente o texto revisará alguns pontos importantes sobre as (TIC's), que abrange desde fatos históricos, como também o que estamos vendo nos dias atuais. As TIC's (Tecnologias da Informação e da Comunicação), tem como objetivo proporcionar e expandir o âmbito da informação através dos meios tecnológicos. O uso desse conjunto de recursos pode ser utilizado das mais diversas formas, no comércio, nas indústrias e principalmente na educação, que trata do processo de ensino-aprendizagem.

## $2.1$  Breve histórico da utilização da Informática na Educação

Os Estados Unidos da América (EUA) foi um dos países pioneiros a fazer uso das ferramentas informáticas em meados dos anos 50, sendo que nas décadas de 70 e 80 foi cada vez mais ganhando força, em uma fase inicial, quando falamos em apoio para o seu desenvolvimento. O principal apoio veio da National Science Foundation and Departament of Education<sup>1</sup> (ALMEIDA, 2008).

Nos EUA o desenvolvimento dos primeiros softwares foram feitos por profissionais de universidades e era tido como softwares básicos, sendo baseado como programação instrucionista, conhecido como Computer Aided Instruction<sup>2</sup> (CAI). Logo, obteve olhares de grandes empresas e mais adiante se tornou na época softwares comerciais.

<sup>1</sup>Fundação Nacional de Ciência e Departamento de Educação.

<sup>2</sup>Computação Auxiliada por Computador.

#### (NUNES; RIBAS, 2010).

Mais adiante, na Europa, precisamente na França, Valente e Almeida (1997) comentam que a revolução das TIC's, principalmente no desenvolvimento de softwares na educação iniciou de maneira parecida como nos EUA. O processo era bem parecido, desde o desenvolvimento dos softwares como também dos hardwares, ou seja, se apoiava na proposta do sistema Americano. Mas, o objetivo principal dos franceses envolvidos, era propor juntamente com os professores e alunos, o desenvolvimento de novas tecnologias.

Segundo Nunes e Ribas (2010):

Na França a época e o tipo de softwares que iniciou as experiências da Informática na Educação foram os mesmos dos EUA. Os programas produzidos neste país eram do tipo Enseignement Assité par Ordinateur (EAO) (Ensino Assistido por computador) correspondentes aos CAI's dos EUA. A proposta dos franceses era centrada na preparação de hardware e software, além da preparação dos professores com o intuito de formar alunos para utilizarem e desenvolverem tecnologias. (p. 25).

Ainda na França, Henri Dieuzeide (1980) mostrou grandes divergências do modo como pensavam os professores e em que posição eles estariam com relação a comunicação e educação. Segundo esse estudo, os docentes tinham posições diferentes, uma parte deles acreditava que o ideal era a criação de disciplinas específicas para a exploração das tecnologias da informação, em relação a este ponto, se aplica o exemplo da disciplina, Informática Aplicada ao Ensino. Enquanto a outra parte dos professores defendiam que cada disciplina poderia ser atrelada e estabelecida no estudo e domínio das mídias e tecnologias, ou seja, para esse ponto de vista, os professores tinham como preferência fazer de forma conjunta e compacta uma união desta relação, onde deveria ocorrer no campo de ação de cada disciplina. Um exemplo destácavel é a inserção de softwares na discilina de matemática. (ALMEIDA, 2008 apud DIEUZEIDE, 1980).

Em Portugal a implantação das tecnologias na Educação tinha como grande objetivo incrementar a modernização do ensino. Por meio de um documento intitulado "relatório Carmona", que tinha como orientação desenvolver novos projetos para amparar as TIC's, foi desenvolvido o projeto Minerva (Meios Informáticos na Educação: Racionalizar, Valorizar, Atualizar). Esse projeto tinha como objetivo estabelecer uma reflexão de valorização de todos os níveis de ensino e de maneira aparente introduzir os meios informáticos no ensino básico escolar.

Outro foco principal do projeto Minerva era colocar em evidência a formação continuada de professores e orientadores para o uso da informática no ensino. O término do projeto Minerva aconteceu em 1994, conquistando o sucesso esperado, favorecendo a inserção do computador no ensino das escolas e o desenvolvimento de centros de pesquisa, bem como a formação de profissionais na área. (NUNES; RIBAS, 2010).

#### 2.1.1 Primeiras iniciativas das TIC's no Brasil

Em 1981 aconteceu no Brasil, o I Seminário Nacional de Informática Educativa. Esse foi o princípio de uma das ações do governo para estimular a aplicação de tecnologia informática nas escolas brasileiras. No evento estiveram envolvidos educadores de vários estados do Brasil, e foram estabelecidos a criação de projetos para que expandisse as TIC's, ou seja, foi a partir deste evento que surgiram os primeiros projetos que eram conhecidos por: Educom, Formar e Proninfe. (BORBA; PENTEADO, 2007).

O Ministério da Educação e Cultura (MEC), juntamente com a Secretaria Especial de Informática, lançaram em 1985 o projeto Educom (COMputadores na EDUcação), a intenção era criar parcerias com as universidades brasileiras, afim de gerar centros pilotos e que tornasse possível o desenvolvimento da pesquisa no que se refere à utilização do computador na educação. Esses centros de pesquisa foram os primeiros a desenvolver uma composição de recursos humanos quando falamos na área de informática educativa, bem como na verificação dos possíveis resultados quanto a inserção do computador em disciplinas do nível fundamental e médio.

Mais adiante, o projeto Formar, que se tratava de um subprojeto (Formar I - 1987, Formar II - 1989), que iniciou do Educom, também tinha o objetivo de formar recursos humanos para o desenvolvimento de pesquisa na área de informática educativa. O projeto destacava-se ao oferecer cursos de especialização para pessoas dos diferentes estados brasileiros, sendo que ao final do curso essas pessoas deveriam desempenhar de forma atuante os seus conhecimentos adquiridos na sua região de origem, sendo assim, multiplicadores.

O MEC também criou o PRONINFE (Programa Nacional de Informática na Educação - 1989), que foi uma espécie de continuidade dos projetos anteriores, criando excepcionalmente centros e laboratórios com intuito de qualificar os professores. Com base em todos esses projetos já citados e com o ganho significativo de experiência, o MEC, em parceria com a Secretaria de Educação à Distância (Seed), integrou um novo programa, o PROINFO (Programa Nacional de Informática na Educação - 1997), com o intuito de contribuir com o avanço e estimular de forma abragente a introdução da informática no ensino fundamental e médio do país, dando formação aos professores e equipando as escolas. (BORBA; PENTEADO, 2007).

Ainda nesse período o Ministério da Educação e Cultura, com a tendência de impulsionar o fortalecimento das escolas no seguimento de informatização plena, se iniciou várias parcerias com outros ministérios e unindo governos estaduais, municipais, empresas e organizações não governamentais. Programas como Telecomunidade, foram criados com intuito de equipar as escolas brasileiras do ensino médio, sendo um computador para cada 25 alunos. Assim, o Ministério das Telecomunicações foi mais um dos órgãos parceiros desse plano de avanço. (NUNES; RIBAS, 2010).

A princípio o fortalecimento da informatização na educação é dependente do envolvimento das Secretarias Estaduais de Educação, ou seja, o estado tem que possuir um Programa Estadual de Informática na Educação, bem como expandir a utilização de métodos informáticos nas atividades propostas pelo professor. Outro fator pertinente é a criação de espaços físicos para toda a aparelhagem (equipamentos) seguido de manutenção técnica, deste modo a adesão ao programa Proinfo será acolhida. (BORBA; PENTEADO, 2007).

Uma das ações recentes favorecidas pelo Governo Federal foi dar origem ao Projeto UCA (Um Computador por Aluno), visando providenciar para cada aluno, professor e gestor da educação básica, equipamentos com um computador, além de assegurar o recurso de acesso a internet e infraestrutura.

Outro ponto que chama bastante atenção no âmbito da informática educativa é a coordenação dos gestores das escolas no uso dos equipamentos multimídias, sendo que o professor tenha que cumprir várias normas internas para o uso dos equipamentos. Desse modo, alguns diretores escolares estabelecem para os professores apresentarem um plano detalhado das atividades planejadas nos computadores. Isso é o que definem Borba e Penteado (2007):

> [...] Existem casos em que os diretores colocam tantas normas para o uso dos equipamentos que inviabilizam qualquer iniciativa do professor no sentido de utilizá-los. Por exemplo, alguns diretores solicitam que seja apresentado um plano detalhado sobre cada atividade que será desenvolvida nos computadores. Outros permitem o uso, mas não sem antes ressaltar que o professor será responsabilizado por quaisquer danos nas maquinas causado durante suas aulas (p.23).

## 2.2 A Introdução das TIC's na Educação Matemática

Segundo Almeida (2004), quanto a introdução das tecnologias na educação, é conveniente observar alguns fatores importantes, primeiramente o domínio das tendências tecnológicas não deve acontecer de maneira separada do domínio do processo pedagógico, pois neste caso fica difícil imaginar um professor se especializar primeiro em informática para depois aplicar essa habilidade nas atividades pedagógicas. A ideia é fazer que os dois conhecimentos sejam ligados, técnico e pedagógico, ou seja, em que ambos venham compartilhar um com o outro, de maneira conjunta.

Segundo Valente (2002):

O domínio das técnicas acontece por necessidades e exigências do pedagógico e as novas possibilidades técnicas criam novas aberturas para o pedagógico, constituindo uma verdadeira espiral de aprendizagem ascendente na sua complexidade técnica e pedagógica (p. 17).

Para Frota e Borges (2004) uma das concepções sobre o uso das tecnologias na Educação Matemática (EM) é o que ela pode favorecer ao ser implementada no âmbito educacional. Os autores ainda definem através dessa concepção que a tecnologia pode desenvolver algum tipo de dependência quando falamos na execução de tarefas que antes eram concluídas sem o recurso tecnológico.

Em estudo realizado pelos autores citados, foi identificado e destacado dois níveis de entendimento. O primeiro nível abordado dá a entender que o uso de tecnologia na EM pode promover a automatização das tarefas a ser desenvolvidas, que pode ser considerada e denominada como "consumir tecnologia" para a automatização das tarefas. Isto é, segundo os autores, há um enorme risco de apresentar uma paralização do progresso didático.

> [...] um grande risco de se produzir uma estagnação didática e, sobretudo, curricular: fazer a mesma tarefa antiga apenas com novas tecnologias, fazer a mesma matemática de sempre, utilizando novos recursos. Nesse caso, o professor que consome a tecnologia pode utilizá-la apenas como um recurso didático para impressionar o aluno, dando uma fachada nova para uma instrução matemática convencional.(FROTA; BORGES, 2004, p. 4).

Admitindo uma variação de foco nas devidas tarefas matemáticas, entramos no segundo nível de entendimento da concepção abordada, isto é, no caso será possível consumir tecnologia para mudar o foco principal das tarefas. Esse modo de entendimento é similar segundo, FROTA e BORGES (2004), a metáfora estabelecida por Goos et al (2003) deixando descrito que o papel da tecnologia na educação matemática é dado como "serva", ou seja, com o fundamento de servir e resolver as tarefas de modo dinâmico, se tratando de uma ferramenta prática: "tecnologia é usada como uma substituição rápida e confiável para os cálculos mentais, no lápis ou no papel, mas as tarefas da sala de aula permanecem inalteradas". ( GOOS et al, 2003, p.78)

## 2.2.1 O Auxílio da tecnologia na EM

O primeiro exemplo de tecnologia na EM diz respeito a utilização da calculadora gráfica. Com ela podem ser feitos cálculos simples, além de trabalhar com Funções, Geometria, Estatística e Cálculo Diferencial. Essas calculadoras podem ser consideradas como pequenos computadores, se tratando do software único instalado em sua raiz.

Alguns professores tem uma visão destorcida sobre a utilização das calculadoras, por outro lado há professores que ainda tem essa ferramenta como mais uma opção para as aulas de matemática, fazendo uso conjunto com os alunos quase que de maneira frequente. Se trata de um instrumento que já está há um bom tempo na sociedade, além de ser um utensílio de baixo custo. Isso é o que SILVA (1991), descreve: "(...) além de se tratar de uma máquina de fácil utilização, portátil (...) nos seus modelos mais simples está ao alcance das possibilidades econômicas da maioria dos alunos e de qualquer escola (p. 31)".

Deste modo, as TIC's estão se tornando cada vez mais presentes no ambiente escolar, e estão inseridas de maneira direta no processo de ensino-aprendizagem. Os professores, em conjunto com os alunos, já fazem uso com frequência de, aparelhos de TV, DVD, Data Show, Computadores e Internet na construção de suas práticas pedagógicas. Esses instrumentos auxiliam e dão suprimentos para a produção do ensinoaprendizagem. De acordo com Demo (2008):

> Toda proposta que investe na introdução das TIC na escola só pode dar certo passando pelas mãos dos professores. O que transforma tecnologia em aprendizagem, não é a máquina, o programa eletrônico, o software, mas o professor, em especial em sua condição socrática. (DEMO, 2008, p. 17)

### 2.2.2 Softwares Educacionais

Como já foi falado, o computador se difere muito do modo tradicional da mídia papel e lápis, com ele é possível resolver tarefas de modo mais rápido e com uma perspectiva bastante baixa de erro. Mas, para isso, os alunos precisam se adequar ao sistema que a máquina (hardware) traz consigo. Esse sistema é chamado notoriamente de softwares ou utilitários.

Para o uso desses softwares o usuário terá que estabelecer e preencher parâmetros e, de maneira bem rápida, a máquina irá lhe fornecer o resultado. Claro que para o preenchimento desses parâmetros, o usuário, que neste caso é o aluno, dependerá do auxílio do professor, pois nestes casos os parâmetros seguem uma nomenclatura padrão de cada software para que o mesmo estabeleça o fenômeno esperado. Em outros casos o usuário apenas vai atribuir valores e dependerá que o *algoritmo* lhe forneça o resultado.

A utilização de softwares matemáticos é atrelada a um tipo de simulação de maneira que o aprendiz possa manipular os recursos do sistema computacional onde neste caso será estabelecida uma modelagem. Segundo Nunes e Ribas (2010) há dois tipos de simulações, a do tipo fechada e do tipo aberta:

> A simulação ainda pode ser classificada em fechada quando é mais semelhante a um tutorial, ou aberta e, neste caso, mais semelhante ao que acontece na programação. Na simulação aberta, os elementos envolvidos no fenômeno podem já estar definidos, e o aprendiz deve implementar as leis e definir os parâmetros envolvidos. (NUNES; RIBAS, 2010, p. 42)

Um dado exemplo de *software* matemático que envolve a simulação aberta é o Python. Nele são desenvolvidos tipos de programas que podem resolver desde uma simples função até as mais complexas matrizes, para executar uma programação é necessário estabelecer parâmetros para que o software entenda, isso é conhecido como linguagem de programação. Deste modo, o Python executará internamente uma linguagem pré-programada e será convertida para os dados esperados. O Python é livre, de código aberto e multiplataforma, ou seja, é suportado por varios sistemas operacionais.

Os softwares que compete a simulação fechada, se atende a uma vasta lista, porém alguns deles se destacam, como o utilitário R, que é uma linguagem e também conhecido como um ambiente de desenvolvimento integrado para cálculos estatísticos e gráficos. O Cabri, é um software comercial de geometria dinâmica. O Winplot, permite que se construa gráficos a partir de funções elementares, e também possibilita a construção de gráficos em duas e três dimensões. Outro exemplo é o GeoGebra, que é um aplicativo de matemática dinâmica que estabelece conceitos de geometria e álgebra em um único utilitário. Seu tipo de distribuição é livre, nos termos da GNU (General Public License).

# Capítulo 3

#### UMA PROPOSTA DE ENSINO UTILIZANDO O SOFTWARE

#### GEOGEBRA

## 3.1 Conhecendo as ferramentas do software

Conforme mencionado o objetivo dessa proposta é verificar o Teorema de Pitágoras através de construçõees de triângulos quaisquer, e tambem medir e denominar os seus respectivos lados, de modo que seja possivel visualizar a seguinte relação:

$$
a^2 = b^2 + c^2
$$

Antes de começar a atividade no software GeoGebra o professor deverá apresentar a área gráfica e as barras de ferramentas do software para os alunos, de forma que a compreensão seja mais clara e simplificada para o desenvolvimento da atividade.

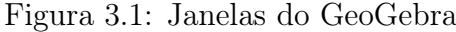

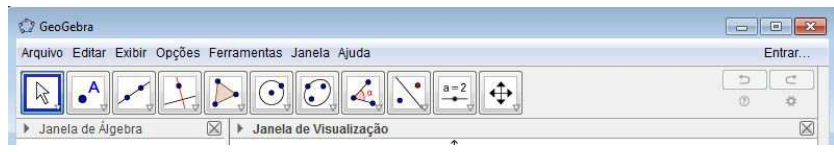

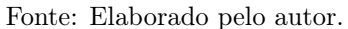

Na Figura 3.1 percebemos 11 janelas, sendo que cada uma delas possuem várias opções e que estão atreladas a várias ferramentas. Conhece-las será sempre importante para uma praticidade no software. Serão destacadas para a atividade que pranejamos apenas quatro janelas do GeoGebra, sendo que as mesmas poderão ser usadas de várias maneiras.

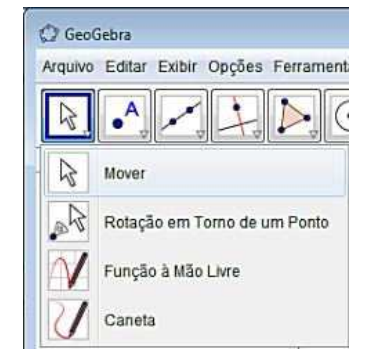

Figura 3.2: Opções de ferramentas

Fonte: Elaborado pelo autor.

A Figura 3.2 mostra a primeira janela que traz consigo 4 ferramentas, são elas: "Mover," que serve para mover, arrastar ou selecionar objetos; "Rotação em Torno de um Ponto, " sua função é primeiro selecionar o centro da rotação e, depois, arrastar o objeto; "Função à Mão Livre," que serve para desenhar uma função ou um objeto geométrico arrastando o mouse e "Caneta," que tem como finalidade escrever na janela de visualização, mudar a cor usando a barra de estilo.

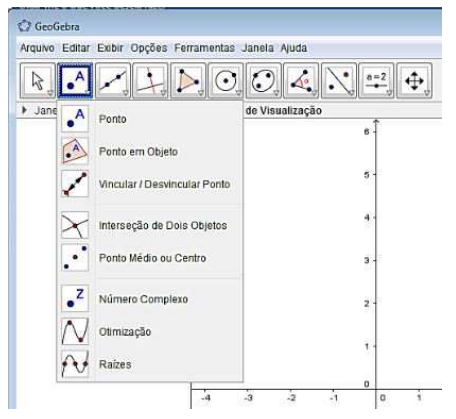

Figura 3.3: Opções de ferramentas: janela dois

Fonte: Elaborado pelo autor.

Para a Figura 3.3 temos a segunda janela que possui 8 ferramentas, a primeira

delas é o "Ponto," ao clicar na janela de visualização ou sobre o objeto, teremos pontos que são descritos por letras maiúsculas. Depois teremos a segunda opção chamada "Ponto em Objeto," com ela clicamos no interior de um objeto ou em sua fronteira para criar um ponto. Na opção "Vincular/ Desvincular Ponto," sua função é clicar em um ponto e em um objeto para desvincular.

Logo depois, temos "Interseção de Dois Objetos," assim, ao selecionar dois objetos ou clicar diretamente na interseção, o GeoGebra poderá criar um ponto de interseção entre esses dois objetos e atribuir um parametro seguido de uma letra maiúscula, no lado direito do software, notaremos a construção das coordenadas desse ponto de interseção. Em seguida, temos o "Ponto Médio ou Centro," para utilizar esta ferramenta clique com o botão esquerdo do mouse em dois pontos para encontrar o ponto médio, em um segmento para encontrar seu ponto médio, em uma secção cônica para obter seu centro. Depois "Número Complexo," ao clicar na janela de visualização será criado um número complexo. Também encontramos a ferramenta "Otimização" que serve para selecionar uma função e a partir destas encontrar seus extremos. Por fim vem a opção "Raízes," a mesma seleciona uma função para encontrar suas raízes.

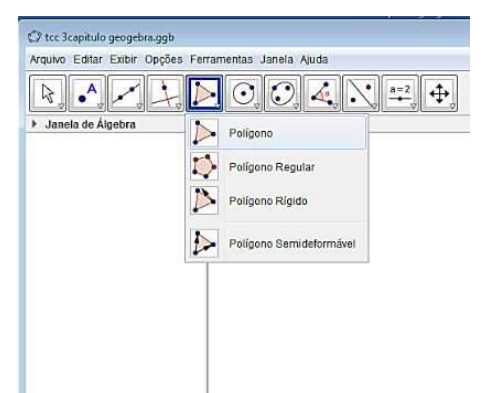

Figura 3.4: Opções de ferramentas: janela cinco

Fonte: Elaborado pelo autor.

Observa-se na Figura 3.4 a quinta janela, com quatro opções. Na opção "Polígono," selecionamos todos os vértices e então, clicamos novamente no vértice inicial. Você pode também selecionar sucessivamente pelo menos três pontos, os quais serão os vértices do polígono; depois, clique outra vez no primeiro ponto para fechar o polígono. Logo abaixo tem-se o "Polígono Regular", nesta ferramenta primeiramente seleciona-se dois pontos e depois digita-se o número de vértices, isto formará um polígono regular com o número de vértices desejado.

O terceiro item chama-se "Polígono Rígido", neste seleciona-se todos os vértices e então, clica-se no primeiro vértice novamente ou apenas sobre um polígono para criar uma cópia rígida. Finalmente, temos a opção "Polígono Semideformável," selecione todos os vértices e clique novamente no vértice inicial. Essa ferramenta é uma extenção da ferramenta polígono, porém a diferença é que esse polígono pode ser "deformado", ou seja, movimetando todos os seus pontos de maneira composta.

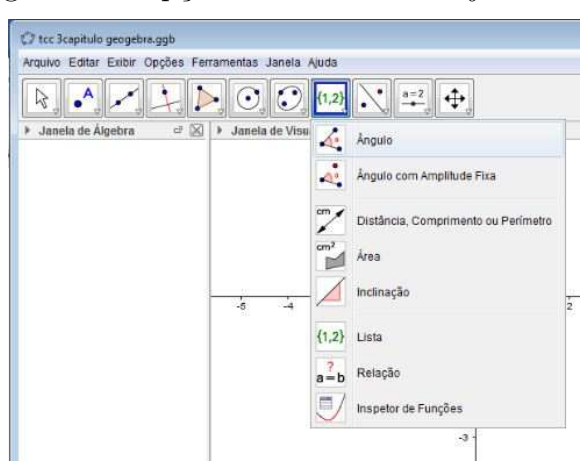

Figura 3.5: Opções de ferramentas: janela oito

Fonte: Elaborado pelo autor.

Na Figura 3.5, podemos observar a oitava janela, munido das seguintes opções: a primeira é o "ângulo," que ao selecionarmos três pontos ou duas retas teremos um ângulo. De outro modo, se clicarmos em um polígono, teremos todos os ângulos inscritos representados no polígono. Mais abaixo temos "ângulo com Amplitude Fixa," onde seleciona-se um ponto, um vértice e uma amplitude para o ângulo. Na terceira opção temos "Distância, Comprimento ou Perímetro," seleciona-se dois pontos, um vértice, um polígono ou um círculo. Essa ferramenta fornece na janela de algébrica a distância entre: dois pontos, duas linhas ou um ponto e uma linha.

O próximo item é a opção "área," seleciona-se um polígono, um círculo ou uma elipse, para que mostre sua área ou diâmetro. No quinto item tem-se a "Inclinação,"

onde seleciona-se uma reta, uma semirreta ou segmento. Essa ferramenta mostra o valor da inclinação da reta ou semirreta ao ser selecionados.

Mais abaixo temos a ferramenta"Lista," para a qual seleciona-se células e então clica-se no botão da ferramenta. Esta ferramenta tem a função de mostrar na janela de álgebra uma lista detalhada do objeto que foi selecionado. No sétimo item teremos a opção "Relação," onde selecionamos dois objetos e os lados do triângulo serão comparados e, poderemos verificar se eles são congruentes. Por fim, teremos a opção "Inspetor de Funções," ao selecionarmos essa função teremos um quadro com detalhes, especificando as propriedades e valores de uma determinada função.

## 3.1.1 Construção de um triângulo qualquer

Iniciaremos a construção de um triângulo através do software GeoGebra acessando a quinta janela que tem como ferramenta o polígono.

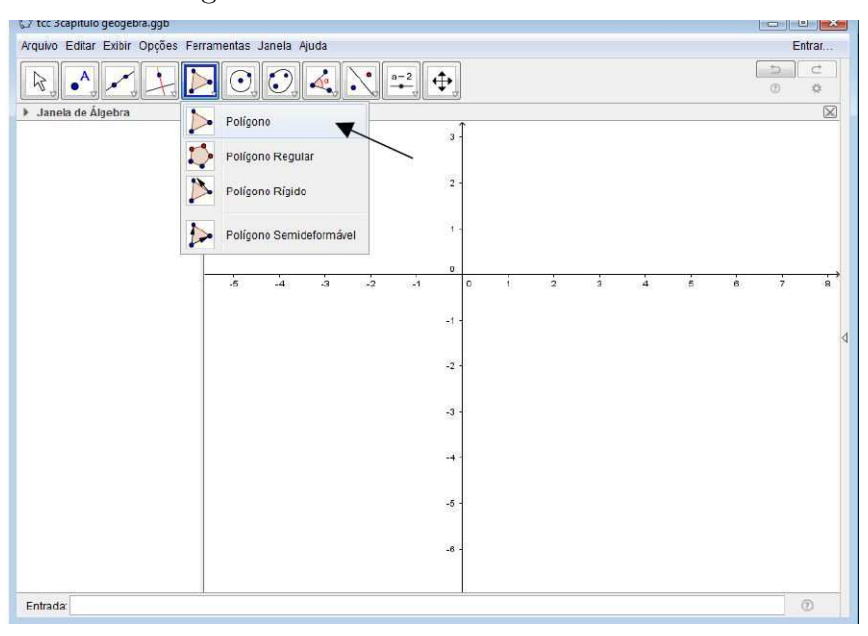

Figura 3.6: Ferramentas do GeoGebra

Fonte: Elaborado pelo autor.

O aluno poderá construir triângulos após ativar a opção polígono e clicar sobre três pontos da área gráfica.

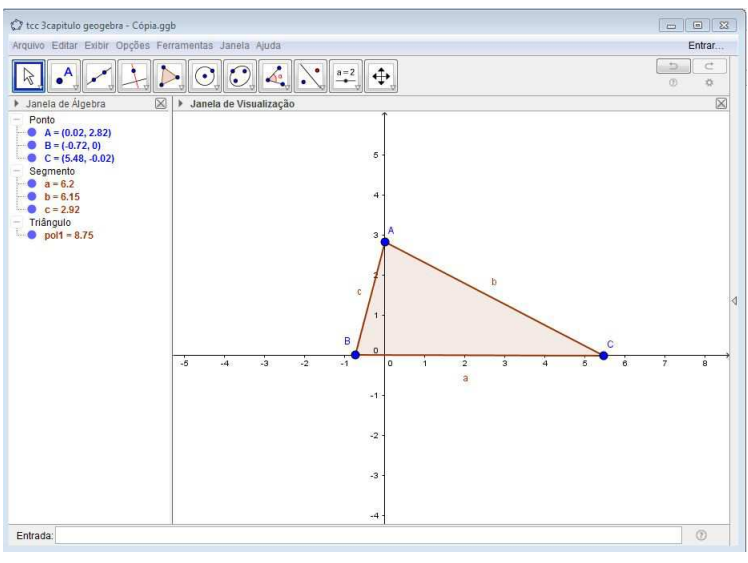

Figura 3.7: Primeiro triângulo qualquer

Fonte: Elaborado pelo autor.

Para facilitar, peça para os alunos que façam um triângulo qualquer aproveitando os eixos x e y, como pode ser visto na Figura 3.7.

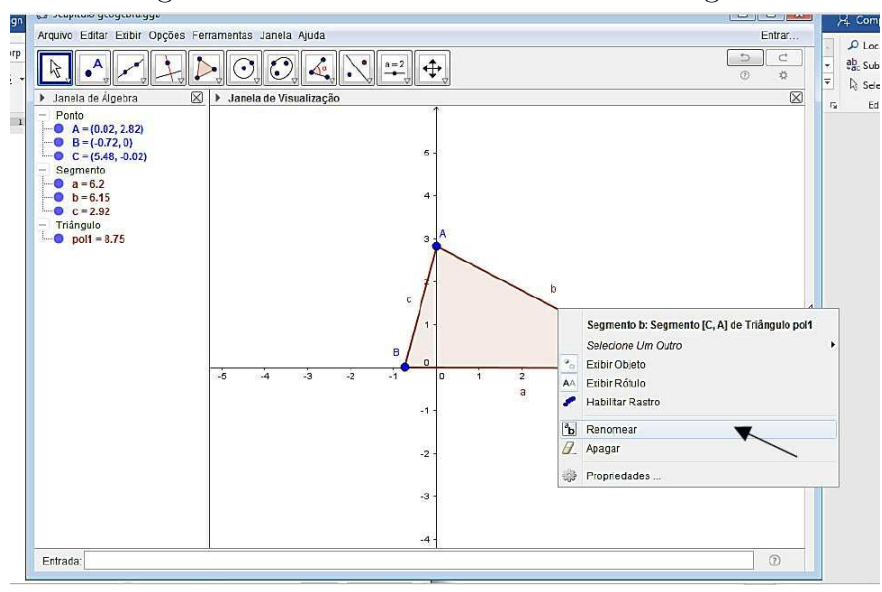

Figura 3.8: Renomeando os lados do triângulo

Fonte: Elaborado pelo autor.

O software também nos fornece os lados sempre denonatados por letras minúsculas, e os vértices denotados por letras maiúsculas, porém podemos renomeá-los colocando a seta do mouse em cima do lado desejado do triângulo e clicando no botão direito do mouse.

Depois, ao clicarmos no segmento  $\overline{AC}$  e no botão direito do mouse em "Renomear" aparecerá uma aba para que possamos renomear o lado de segmento. Neste caso  $\bar{AC}$  foi renomeado como lado\_a. Fazemos de maneira análoga para os outros dois segmentos,  $\overline{BC}$ , lado be  $\overline{AB}$ , lado c.

Figura 3.9: Aba auxiliar (lado\_a)

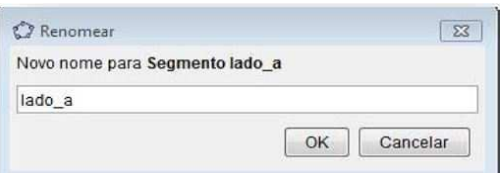

Fonte: Elaborado pelo autor.

Temos assim, a construção do primeiro triângulo, desenvolvido com ajuda dos eixos x e y. Para melhor visualização podemos removê-los ao clicar com o botão direito do mouse em uma área qualquer da janela de visualização (área gráfica) e, a seguir, clicar em eixos. Vejamos abaixo:

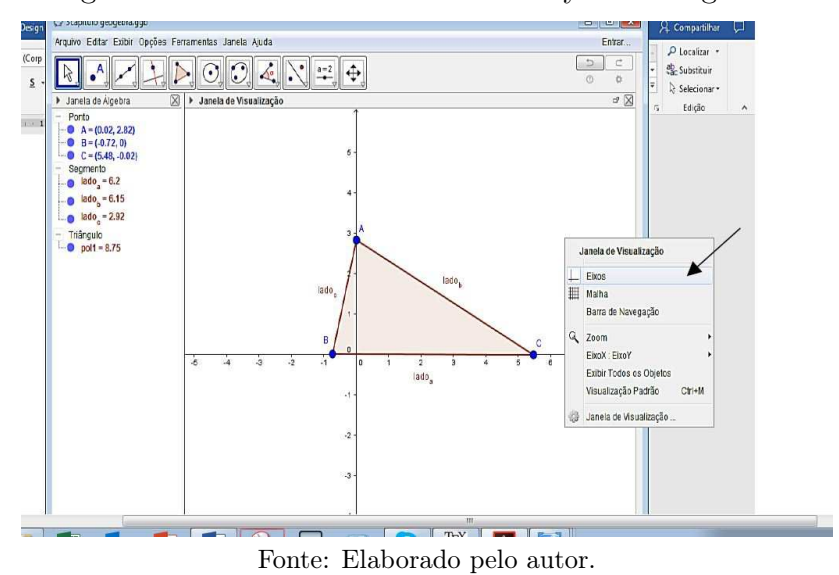

Figura 3.10: Eliminando os eixos x e y da área gráfica

Como pode ser observado, o triângulo criado não depedente dos eixos x e y, essa

foi uma forma de orientação que serve de ajuda inicial para a tarefa proposta. Ao retirarmos os eixos podemos visualizar o triângulo de forma mais simples e evidente.

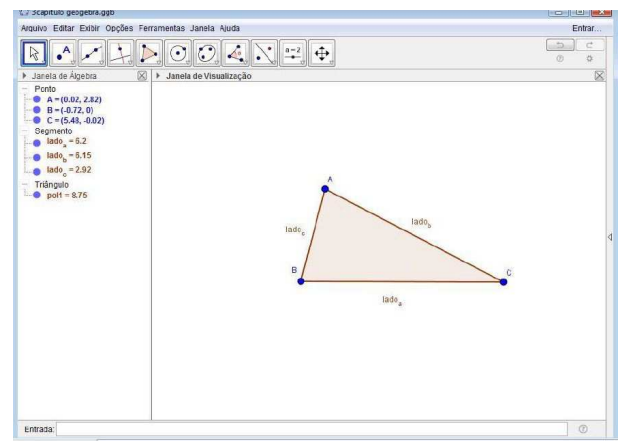

Figura 3.11: Triângulo qualquer sem os eixos x e y

Fonte: Elaborado pelo autor.

Sem a utilização dos eixos x e y, como vemos na Figura 3.11, o aluno deverá marcar os ângulos do triângulo selecionando a oitava janela na ferramenta "ângulo" e marcar o respectivo triângulo para que todos os três ângulos sejam assinalados.

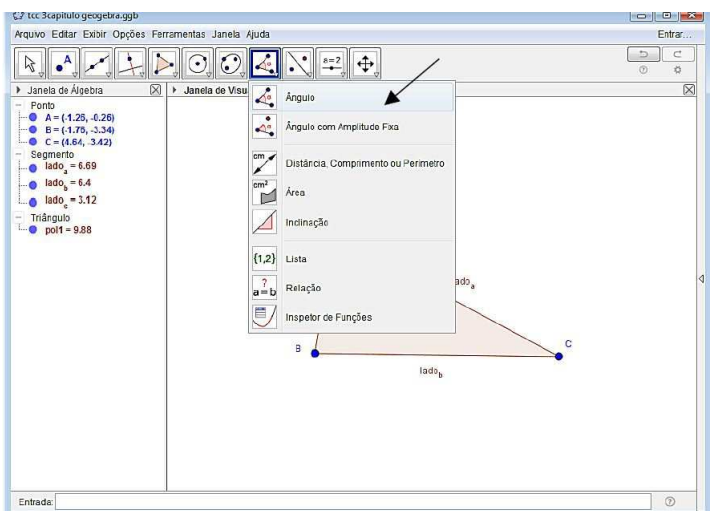

Figura 3.12: Ângulos do triângulo

Fonte: Elaborado pelo autor.

Para marcar cada ângulo basta clicar com o botâo esquerdo do mouse em uma área qualquer do triângulo e assim, os três ângulos serão assinalados automaticamente. Como pode ser visto na Figura 3.13.

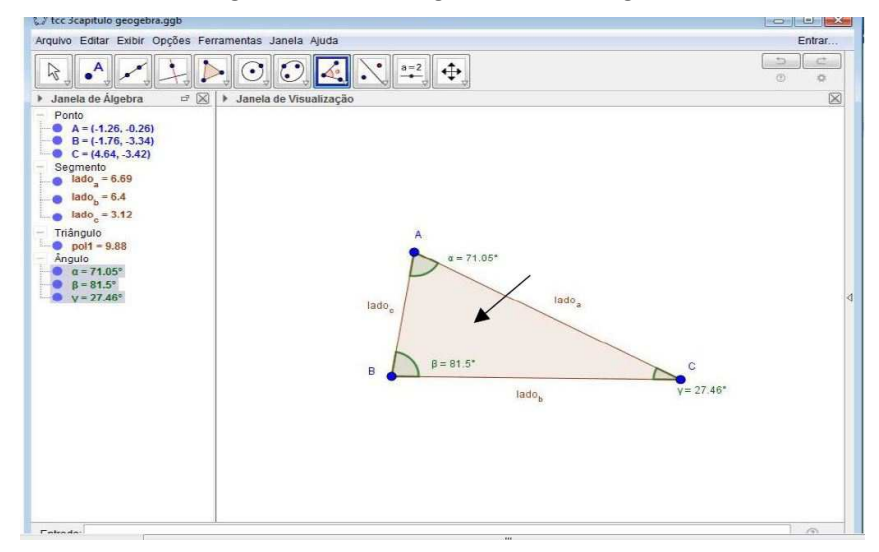

Figura 3.13: Ângulos do triângulo

Fonte: Elaborado pelo autor

## 3.2 Atividade proposta através do GeoGebra

A seguinte proposta foi uma adaptação de uma atividade desenvolvida pelos autores Gomide e Rocha [200-?]. A atividade tinha como ferramenta o utilitário Cabri, que se trata de um software de propriedade Paga. De ante disso, com as devidas adaptações, a atividade foi confeccionada no software GeoGebra, pois o mesmo foi adotado por se tratar de uma Ferramenta gratuita, e que também assemelha-se com as execuções das ferramentas do utilitário Cabri.

### 3.2.1 Desenvolvimento da atividade

Utilizando a construção do triângulo da Figura 3.13, peça para os alunos moverem o vértice A do triângulo com a finalidade de verificar ambas as relações abaixo

Se med  $(\beta) < 90^{\circ}$  então  $a^2 < b^2 + c^2$ Se med  $(\beta) > 90^{\circ}$  então  $a^2 > b^2 + c^2$ Se med  $(\beta) = 90^{\circ}$  então  $a^2 = b^2 + c^2$ 

Cada vez que o vértice é movido o lado pode diminuir ou ampliar, é possível visualizar o valor de cada lado na "Janela de álgebra" no canto esquerdo do software GeoGebra.

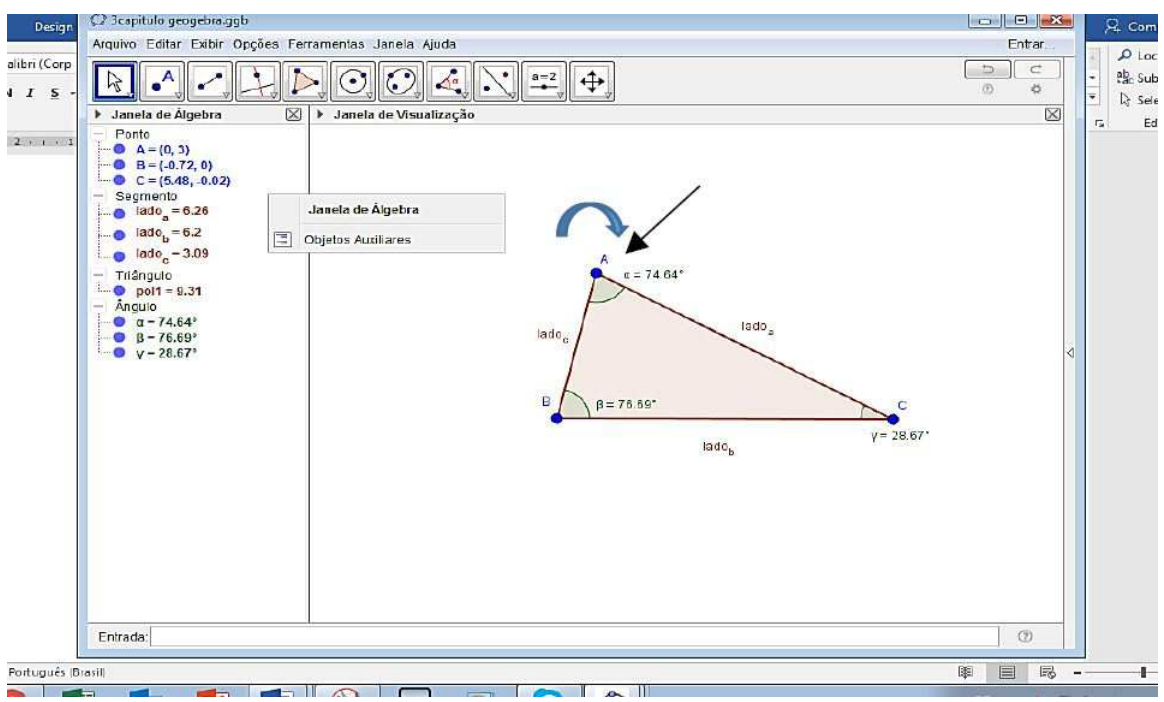

Figura 3.14: Janela de álgebra / Movimento 1 do triângulo

Fonte: Elaborado pelo autor.

Para a primeira relação, temos o triângulo da Figura 3.14, o qual possui o ângulo  $\beta$  (beta) que é igual a 76.69°, ou seja, é menor que 90° graus, isso é feito quando o vértice A é movimentado.

Na lista abaixo podemos observar os dados da Figura 3.14:

Tabela 3.1: Lista dos dados

| $\hat{A}$ NGULO $\beta$ | Lado a | Lado b | <b>Lado</b> c |
|-------------------------|--------|--------|---------------|
| 690                     |        |        | 09            |

Fonte: Elaborado pelo autor.

Figura 3.15: Cálculo dos dados

```
Se med (\beta) < 90° então a^2 < b^2 + c^2(6.26)^2 < (6.2)^2 + (3.09)^239.1876 < 38.44 + 9.548139.1876 < 47.9881
```
Fonte: Elaborado pelo autor.

Vemos que a relação acima é válida, que 39.1876 é menor que 47. 9881.

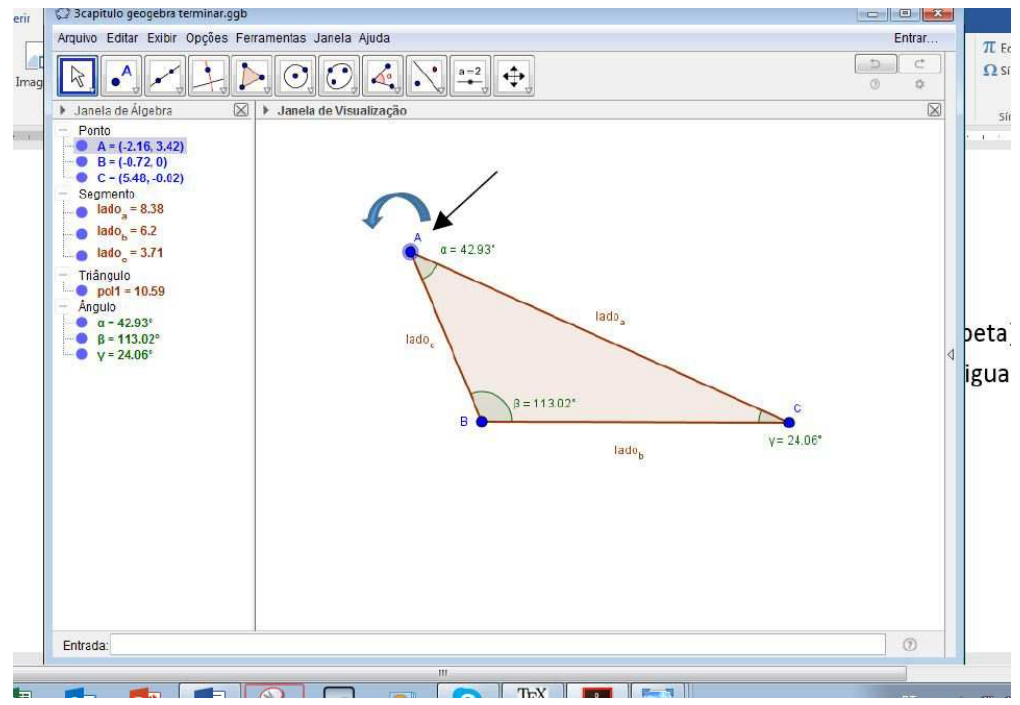

Figura 3.16: Movimento 2 do triângulo

Fonte: Elaborado pelo autor.

Para a segunda relação, temos o triângulo da Figura 3.16, o qual possui o ângulo β  $(beta)$  igual a 113.02°, ou seja, é maior que 90° graus, percebe-se que o ângulo aumentou

de valor, neste caso, de maneira parecida, fazemos como na primeira relação, só que o vértice A é movimentado para a esquerda. Percebe-se também, que o valor do lado b deste triângulo, Figura 3.16, tem o mesmo valor do triângulo da (Figura 3.14), isso pode ser feito de maneira proposital pelo professor, para que provoque questionamentos por parte dos alunos.

Na lista abaixo podemos observar os dados da Figura 3.16:

Tabela 3.2: Lista dos dados

| $\angle$ ANGULO $\beta$ | Lado a | Lado b | Lado c |
|-------------------------|--------|--------|--------|
|                         |        |        |        |

Fonte: Elaborado pelo autor.

Figura 3.17: Cálculo dos dados

| Se med. (β) > 90° então $a^2 > b^2 + c^2$ |
|-------------------------------------------|
| $(8.38)^2 > (6.2)^2 + (3.71)^2$           |
| $70.2244 > 38.44 + 13.7641$               |
| 70.2244 > 52.2041                         |

Fonte: Elaborado pelo autor.

Observemos que a relação acima é válida, que 70.2244 é maior que 52.2041.

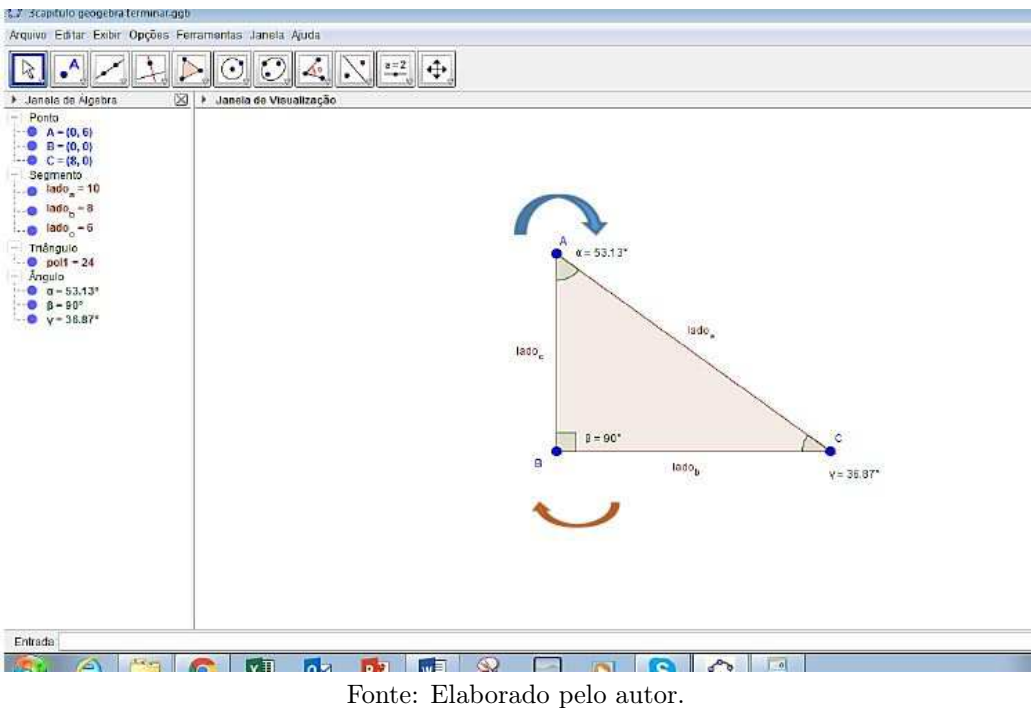

Figura 3.18: Movimento 3 do triângulo

Agora para a terceira relação temos o triângulo da Figura 3.18, o qual possui o ângulo  $\beta$  (beta) que é igual a 90<sup>o</sup> graus, de modo análogo movimenta-se o vértice A até que o ângulo  $\beta$  do triângulo da Figura 3.18, represente o valor de 90<sup>o</sup> graus. Observação: o ideal é que o professor juntamente com os alunos tente movimentar os vértices do triângulo da Figura 3.18 e verifiquem, com auxílio de uma calculadora, as relações para ângulos obtidos.

Deste modo, temos os lados a que é igual 10.0, b que é igual 8.0 e c que é igual 6.0. Percebe- se agora que o valor do lado b do triângulo da Figura 3.18, mudou, ou seja, o ponto B também poderá ser movimentado, assim como o ponto C.

Na lista abaixo temos uma representação mais detalhada dos dados acima:

| $\angle$ ANGULO $\beta$ | Lado a | Lado b         | <b>Lado</b> c |
|-------------------------|--------|----------------|---------------|
| $90^\circ$              |        | $\mathbf{o}$ . |               |

Tabela 3.3: Lista dos dados

Fonte: Elaborado pelo autor.

Figura 3.19: Cálculo dos dados

Se med ( $\beta$ )= 90° então  $a^2 = b^2 + c^2$  $(10.0)^2 = (8.0)^2 + (6.0)^2$  $100.0 = 64.0 + 36.0$  $100.0 = 100.0$ 

Fonte: Elaborado pelo autor.

Vemos que a relação acima é válida, considerando o triângulo da Figura 3.18 como um triângulo retângulo, sendo que 100.0 é igual que 100.0.

O aluno, depois de fazer a marcação e medir os ângulos, poderá transformar apenas um destes em um ângulo reto arrastando, com ajuda do mouse, os vértices do triângulo até que o respectivo ângulo meça  $90^{\circ}$ , como percebe-se na Figura 3.18.

O importante dessa atividade é que o aluno entenda que ao mover o vértice de cada triângulo os ângulos opostos ao ângulo reto do triângulo irá ampliar ou ficar menor dependendo do movimento feito, em consequência a isso, os lados também irá aumentar ou diminuir de tamanho, ou seja, os alunos podem ser orientados a medir os lados dos triângulos construídos e assim, verificar a validade do teorema de Pitágoras.

## CONSIDERAÇÕESS FINAIS

A realização deste trabalho proporcionou-me uma ótima experiência pessoal, permitindo pôr em prática o conhecimento teórico adquirido durante o curso de licenciatura em matemática, com relação as disciplinas Computador no Ensino da Matemática, Informática Aplicada ao Ensino e Algoritmos e Linguagens de Programação, oferecidas pela Universidade Federal de Campina Grande, Campus Cuité.

Sabemos da grande dificuldade dos alunos quando estão ingressando no curso de licenciatura em matemática, como também em outros cursos superiores, com relação a tecnologia aplicada a educação. Deste modo, destaco a minha dificuldade como aluno em disciplinas que envolvem softwares matemáticos, um exemplo é a disciplina de Computador no Ensino de Matemática. Essa disciplina usualmente oferece o estudo de vários softwares: R, Winplot, GeoGebra entre outros. Neste caso também destaco a minha dificuldade em entender os padrões que envolviam os parâmetros no software Winplot, a dificuldade aumentou quando foi apresentado o GeoGebra, porém foi preciso muito esforço para sanar as dificuldades e assim melhorar meu entendimento com relação ao utilitário.

Acredito que esta proposta apresentada seja mais uma ferramenta para ajudar o desenvolvimento do aluno, de forma que o aprendizado se torne mais atraente e contínuo com relação ao conceito abordado. Neste caso utilizei o teorema de Pitágoras como objeto estudado e a ferramenta o GeoGebra que tem uma gama enorme de recursos que podem ser utilizados de maneira prática e dinâmica.

A proposta não foi testada em uma sala de aula devido ao tempo disponibilizado

ao trabalho de conclusão de curso (TCC), apenas um semetre. No entanto, a mesma poderá ser bem utilizada por alunos do ensino fundamental II e também do ensino médio, por se tratar de uma proposta simples e de fácil compreensão.

Acredito que o objetivo desse estudo ficou claro, mesmo não sendo utilizado em sala de aula, mas entendo que o envolvimento de tecnologias com determinados conteúdos seja bem produtivo para professor e aluno dentro do contexto ensino-aprendizagem.

## REFERÊNCIAS BIBLIOGRÁFICAS

ALMEIDA, Maria Elisabeth Bianconcini. Informática e Formação de Professores. Vol. 1. Série de Estudos Educação a Distância. Brasília: Ministério da Educação, SEED, 2008

ALMEIDA, M. E. B. Informática e formação de professores. Brasília: Ministério da educação, 1997. Coleção Informática para mudança na Educação.

BORBA M. C; PENTEADO, M. G. Informática e Educação matemática. 3<sup>ª</sup> Edição. Belo Horizonte: Autêntica, 2007.

BOYER, C.B. História da Matemática. São Paulo. Editora Edgard Blücher, 1996.

DEMO, P. 2008. TICs e educação Autores Associados, Campinas (no prelo).

DIEUZEIDE, Henri. As Técnicas Audiovisuais no Ensino. 1<sup>ª</sup> ed. Publicação-Europa América. Colecção Saber - Secção VI - Ciências Aplicadas. Portugal. 1980.

EBS. 2010, Korea Educational Broadcasting System. Documentário: O Legado de Pitágoras. Distribuição TV Escola. Repositório de séries: sistema Synapse Produções. Disponível em  $< http://synapse.com.br/reposition/series\,series.$ Acessado em 08 de Dezembro de 2016.

EVES, H. Introdução à História da Matemática. 3<sup>ª</sup> ed. Campinas. Editora da Unicamp. 1997.

FROTA M. C, R, - PucMinas; BORGES, Oto - UFMG. Perfis de entendimento sobre o uso de Tecnologia na Educação Matemática. GT: Educação Matemática /n.19, Agência Financiadora:. CNPq, 2004.

GARCIA, Camila. [200-?] "Triângulo retângulo." Brasil Escola. Disponível em < http://brasilescola.uol.com.br/matematica/triangulo-retangulo.htm >. Acesso em 01 de Janeiro de 2017.

GOOS, M., et al. Perspectives on technology mediate learning in secondary school mathematics classrooms. Mathematical Behavior. n. 22, p.73-89, 2003.

GOMIDE, Elza. Atividades de Laboratório de matemática. São Paulo: CAEM-IME/USP, [200-?].

IMENES, Luiz Márcio. Matemática para todos: 5° série, 3° ciclo Luiz Márcio Imenes, Marcelo Lellis. São Paulo: Scipione, 1998.

KURT, Von. The discovery of incommensurability by Hippasus of Metapontum", Annals of Mathematics, 1945.

LIMA, E.L. Álgebra Linear. 7<sup>ª</sup> ed. Rio de Janeiro. IMPA, 2008.

LORIN, João Henrique. Uma Revolução Científica na Matemática: do Paradigma Pitagórico ao Paradigma Euclidiano. Dissertação (Mestrado). PCM, Universidade Estadual de Maringá, 2009.

MLODINOW, L. A Janela de Euclides. Tradução: Enézio E.de Almeida Filho. São Paulo Geração Editorial, 1998.

MOTERLE, J. Teorema de Pitágoras.Trabalho de Conclusão de Curso. Erechin, 2010.

NOÉ, M. 2012. Eneida. Mundo Educação- Números Irracionais. Disponível em  $<$ http://mundoeducacaobol.uol.com.br/matematicas/numeros-irracionais.htm>. Acessado em 02/09/2016.

NUNES F. L, A. M, RIBAS. Informática e Educação matemática. Bahia, 2010. REZENDE, Veridiana. Conhecimentos sobre números irracionais mobilizados por alunos brasileiros e franceses: um estudo com alunos concluintes de três níveis de ensino. Tese de doutorado. PCM, Universidade Estadual de Maringá, 2013.

ROQUE, Tatiana. Reescrevendo a história da Matemática. Rio de Janeiro: Jorge Zahar, 2012.

SANTOS, J. N. Uso de ferramentas cognitivas para a aprendizagem de física. 129f. Dissertação (Mestrado) em Física-Universidade, Orientador: Prof. Dr. Ilde Guedes da Silva. Fortaleza: 2005.

SILVA, A. V. A. Calculadora no percurso de formação de professores de Matemática. Portugal, 1991.

SINGH, S.O. Último Teorema de Ferma. t - 3<sup>ª</sup> edição. Editora Record. 1997.

STRATHERN, P. Pitágoras e o seu Teorema em 90 minutos. 1<sup>ª</sup> ed. Rio de Janeiro: J. Z. E, 1998.

TEXEIRA, L. R. M. Análise de Erros: Uma perspectiva cognitiva para compreender o processo de aprendizagem de conteúdos Matemáticos. São Paulo, 1997.

VIRGÍLIO, P. [200-?] Eneida. Tradução de Manoel Odorico Mendes. Disponível em  $\langle h(t) \rangle$  /www.ebooksbrasil.org/eLibris/eneida.html >. Acessado em 01 de Dezembro de 2016.

VALENTE, J. A. Análise dos diferentes tipos de softwares utilizados na Educação. In: SEED. O computador na sociedade do conhecimento. Brasília: Ministério da Educação, 1997.